## **Colorline Graph**

In this XY line graph, the line color represents the grouped values of a third variable: col(3). Its values are grouped into a histogram, with the histogram limits/"buckets" in col(4), and the associated colors in col(5).

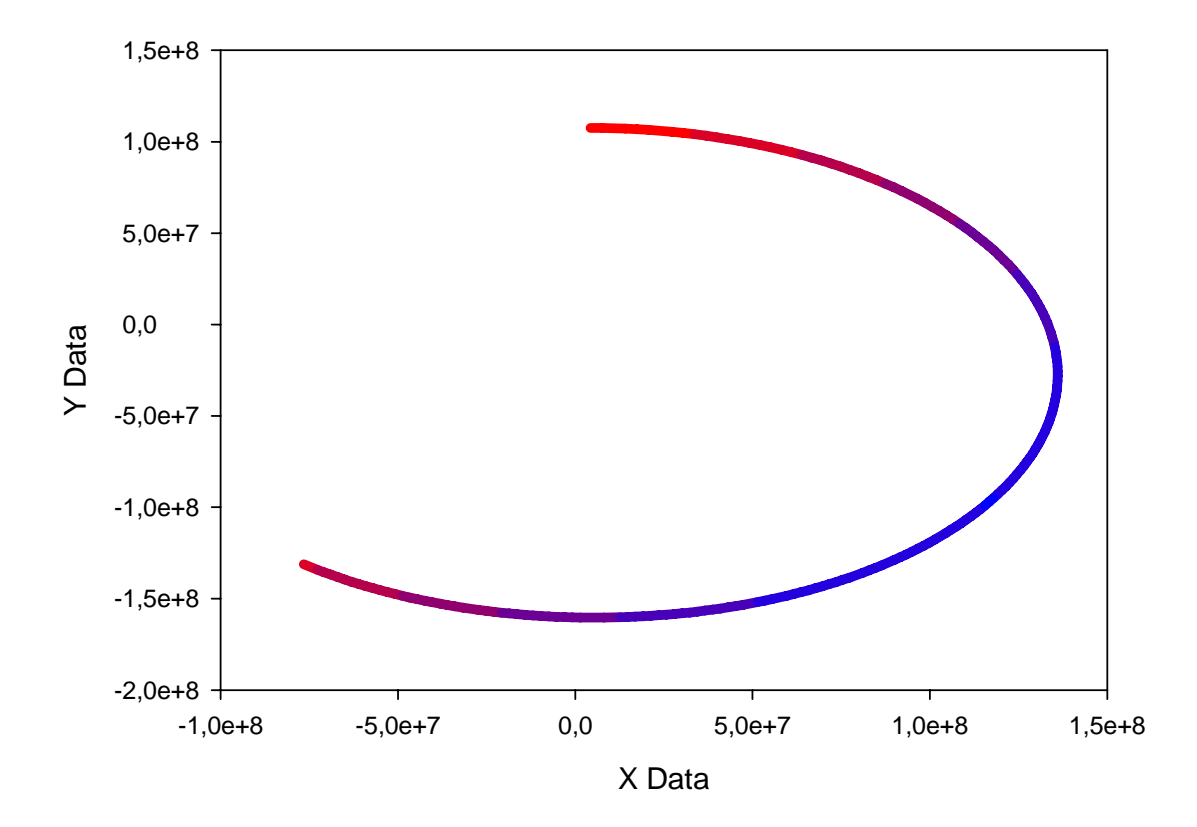

3rd Variable: Color

The graph is created as a Multiple Straight Lines plot, XY Pairs. Each column pair represents one interval or "bucket" of the histogram.

The XY data in the worksheet are separated into pairs of columns ith a User-Defined Transform (please see the bottom of this page).

After running the transform, columns 9 until the last column need to be plotted as multiple straight lines, XY pairs. The line style then needs to be changed to solid (or other as desired) with the line color coming from column 8.

The color assignment uses these two features of SigmaPlot,

## 1. Color from column

In the a Graph Properties color field droplist, you can select a solid color, a color series, or a worksheet column which contains "color values" (provided you have entered some there, from the Worksheet > Graphic Cells > Color dialog).

These graphic cells of the worksheet then contain RGB color values. To see them, double-click on such a worksheet cell, and you will see e.g. "@rgb(255,0,1)".

## 2. Write color to the worksheet

You can edit these RGB values manually, and you can write them in a User-Defined Transform (Analysis > User-Defined).

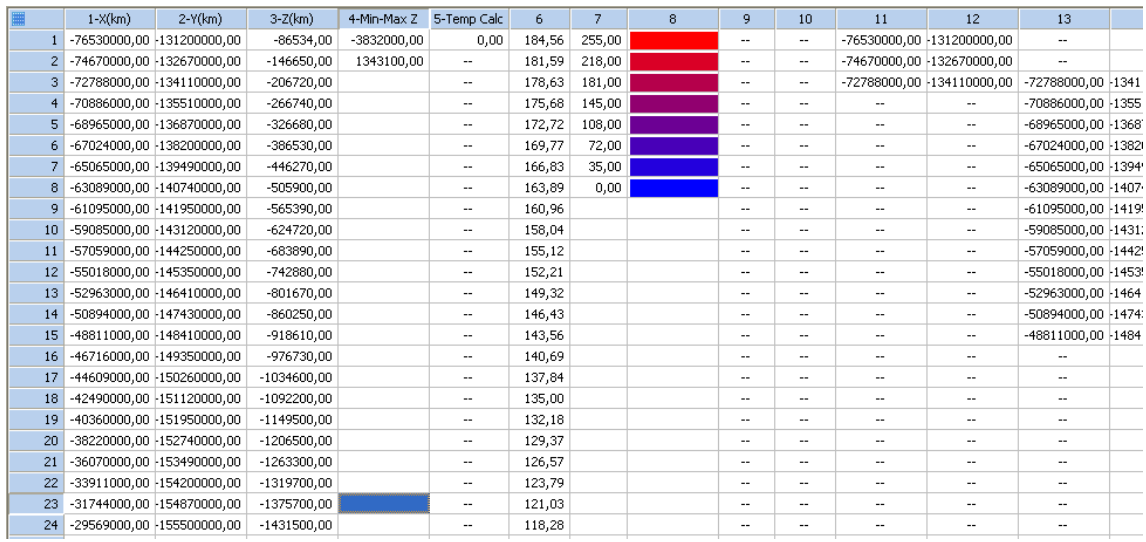

## **User-Defined Transform: colorline.xfm**

This transform generates data so that a line can be colored according to a third data variable. The number of colors can be varied according to the BucketNum variable. At present, the color range is from pure blue to pure red, with red indicating the highest values.

From the worksheet, on the Analysis tab, in the Transform group, select User-Defined. Open the link to the transform: http://www.systat.de/TT201403/colorline.zip, or copy the following code, and paste it into the Transform Edit window (Ctrl-V), then click on Run.

You can save the transform to an .xfm file on your harddisk.

```
'calculate min max 
cell(4:1)=min(col(3))cell(4;2)=max(col(3)) 
'Scale values 
Zrange=cell(4;2)-cell(4;1) 
col(6)=(col(3)-cell(4,1))*255/Zrange'set buckets 
BucketNum=7 
col(7) = int({data(255:0:256/BucketNum)};0)'Generate colors 
col(8) = rgbcolor(col(7);0;256-col(7))'Separate the XY values based on color 
for i=1 to count(col(7)) do
'defines boundaries, misses the connection 
col(7+2*i)=if(col(6)>cell(7:i+1) and col(6)=cell(7:i);col(1);0/0)col(8+2+i)=if(col(6)>cell(7:i+1) and col(6)=cell(7:i);col(2);0/0)'spackle over the cracks 
col(5)=\{0:col(7+2*t)\}col(7+2*i;2)=if(col(7+2*i;2)=0/0 and
col(5;2) >=min(col(1));col(1;2);col(7+2*i;2))
col(5)=\{0:col(8+2*t)\}col(8+2*i;2)=if(col(8+2*i;2)=0/0 and
col(5:2) >=min(col(2));col(2:2);col(8+2*i;2))
end for
```
After running the transform, columns 9 until the last column need to be plotted as multiple straight lines, XY pairs. The line style then needs to be changed to solid (or other as desired) with the line color coming from column 8.